# UNIVERSITY of WEST FLORIDA

LaTeX Resume / CV Workshop

Nov 16, 2018

# Why LaTeX (Lay-Tech)?

- LaTeX documents are gorgeous.
- Better typography than Microsoft Word
- Can make any type of document that you can imagine
- Free!

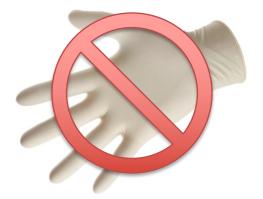

# What's wrong with Word?

#### Shubham Jena

Mob no: -9789967331

Email ID: - shubhamiena@gmail.com

#### Objective

Seeking a Network OA Engineer position in the networking industry with responsibilities that will effectively utilize my technical, communicational, leadership, and organizational skills

#### Technical Expertise

#### Network Protocol : -

- · Layer 2: Spanning Tree PROTOCOL(STP), Rapid Spanning Tree Protocol(RSTP), VLAN Trunking Protocol, ARP, RARP.
- Layer 3: RIP, IGRP, OSPF, ICMP, IPv4, IPv6. DHCP, DNS and Secure DNS.
- · Laver 4 protocols: TCP and UDP.
- · Multicast and VPN

Networking Knowledge: IP Assignment, NAT, Static Routing, Access Rules, Load Balancing, DHCP(How it works), Port Channel and Standy Interface Behavior, Cisco ISR router, wccp protocol.

Knowledge of CCNA.

Hands on Experience on Cisco ISR/ASR/ CSR routers and Wide Area Application Enginer and Layer 2 and Layer 3 switches.

Tech Senior Associate basically focusing on Manual Testing and handling CFD's.

#### Experience Summary:

Presently working as a permanent employee with HCL Technologies Limited for Cisco for the HCL-CISCO Collaboration WAAS project as a QA engineer. Past :Worked with DELL-SonicWALL Infosecurity Private Limited as an Enterprise

#### Work Experience

#### HCL Technologies Limited .

Designation Quality Assurance Engineer /Test Engineer Duration

Responsibilities:

4th Novemer 2013 to Present

- Spacing and form imposed by font and program
- Columns, lists and tables are TERRIBLE
- Not customizable

#### What do I need to code?

- Coding requires
  - Text editor: this is where you **write** the code
  - Compiler: this is what **reads** the code and makes it into a PDF

#### How will this work?

- We tell LaTeX
  - What we want the document to look like (Document Class)
  - Where we want things on the page(Position commands like "\hspace{0.5cm}")
  - What it should say (we type the words we want on the page)

# Getting Started

- http://pages.uwf.edu/cvarney/latex.html
- Use Overleaf to get started

- Later on (for the advanced user):
  - Download LaTeX
  - Download an editor

#### Creating a New LaTeX File

• Type the following into a new document:

```
\documentclass{article}
```

```
\begin{document}
Hello World
\end{document}
```

- LaTeX files have the filename extension .tex
  - Save it as hello.tex
- Hit the Green arrow

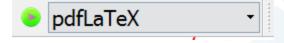

- This will create a pdf called hello.pdf

#### Creating a New LaTeX File

Make a small change:

```
\documentclass{article}
\usepackage[margin=1in]{geometry}
\begin{document}
Hello World
\end{document}
```

Create the pdf again. What changed?

### Resume/CV Options

- Res
- AwesomeCV
- ModernCV
- TwentySecondCV
- Medium Length Professional CV
- AND MORE

https://www.overleaf.com/gallery/tagged/cv

#### The Resume Class res.cls

- If you installed LaTeX on your computer, it should automatically install res.cls for you.
- If not, you can find it @
  - <a href="https://ctan.org/pkg/res?lang=en">https://ctan.org/pkg/res?lang=en</a>
- If you have to download res.cls, it **MUST** go in the same directory as your LaTeX file
- Overleaf does not have res.cls. You have to upload the file

# Uploading res.cls

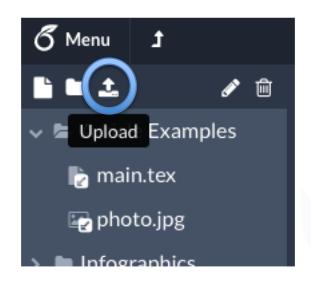

#### Create a New Resume

Create a new document and type the following:

```
\documentclass{res}
```

```
\begin{document}
\name{Generic Person}
\address{Address goes here}
\begin{resume}
\section{An Example Section}
Stuff goes here
\end{resume}
\end{document}
```

### Lists / Bullet Points

- Numbered lists are created using the enumerate environment
- Bulleted lists are created using the itemize environment
- Add one of these under the section we created

```
\begin{enumerate}
\item Item 1
\item Item 2
\end{enumerate}
\begin{itemize}
\item Item 1
\item Item 1
\item Item 2
```

\end{itemize}

### Making Lists Better

- To improve the way lists work, we can use the enumitem package
- This line of code goes after \documentclass

\usepackage{enumitem}

• We can customize anything about the list

 Change your list to look like this:

\begin{itemize}[leftmargin=\*,noitemsep]

# **Adding Positions**

- The resume class has a command to create a position with a job description.
- Create a new section called "Work Experience"
- Add the following: \title{Job Title}
  \text{\text{Company}}
  \text{\dates{Start End}}
  \location{\text{Pensacola, FL}}
  \text{\text{\text{begin}{\text{position}}}
  \text{Job Description}
  \text{\text{\text{end}{\text{position}}}}
  \text{\text{\text{observation}}}
  \text{\text{\text{observation}}}
  \text{\text{\text{observation}}}
  \text{\text{\text{observation}}}
  \text{\text{\text{observation}}}
  \text{\text{\text{observation}}}
  \text{\text{\text{observation}}}
  \text{\text{\text{observation}}}
  \text{\text{\text{observation}}}
  \text{\text{\text{observation}}}
  \text{\text{\text{observation}}}
  \text{\text{\text{observation}}}
  \text{\text{\text{observation}}}
  \text{\text{\text{observation}}}
  \text{\text{\text{observation}}}
  \text{\text{\text{observation}}}
  \text{\text{\text{observation}}}
  \text{\text{\text{observation}}}
  \text{\text{\text{observation}}}
  \text{\text{\text{observation}}}
  \text{\text{\text{observation}}}
  \text{\text{\text{observation}}}
  \text{\text{\text{observation}}}
  \text{\text{\text{observation}}}
  \text{\text{\text{observation}}}
  \text{\text{\text{observation}}}
  \text{\text{\text{observation}}}
  \text{\text{\text{observation}}}
  \text{\text{\text{observation}}}
  \text{\text{\text{\text{observation}}}}
  \text{\text{\text{\text{observation}}}}
  \text{\text{\text{\text{observation}}}}
  \text{\text{\text{\text{observation}}}}
  \text{\text{\text{\text{observation}}}}
  \text{\text{\text{\text{\text{observation}}}}}
  \text{\text{\text{\text{\text{observation}}}}}
  \text{\text{\text{\text{\text{\text{\text{observation}}}}}}
  \text{\text{\tex

# Finding a Style

- I created a template that uses all of the basic elements of res.cls:
- Lots of examples on using res.cls to generate different styles: <a href="https://www.rpi.edu/dept/arc/training/latex/resumes/">https://www.rpi.edu/dept/arc/training/latex/resumes/</a>
- Take a look at the PDFs and see if there's a style you like

### Other CV Styles

- LaTeX is really customizable, so there are lots of resume and CV packages available: <a href="https://www.overleaf.com/gallery/tagged/cv">https://www.overleaf.com/gallery/tagged/cv</a>
- Comprehensive TeX Archive Network: <u>http://www.ctan.org/</u>
- Windows:
   MiKTeX will automatically download missing packages
- Linux/MacOS: Default install covers most packages

### Learning More

- You can do just about any type of document with LaTeX
- Many scientific journals use or require LaTeX for publication
- Check out <a href="https://en.wikibooks.org/wiki/LaTeX">https://en.wikibooks.org/wiki/LaTeX</a>